Limesurvey permet d'afficher ou non des questions en fonction des réponses précédentes. **Exemple** :

**Conditionner l'affichage des questions**

Si je choisis les réponses **bus**, **tram** ou **vélo** Si je choisis la réponse **train**, une question

Mon premier groupe de question

supplémentaire apparait :

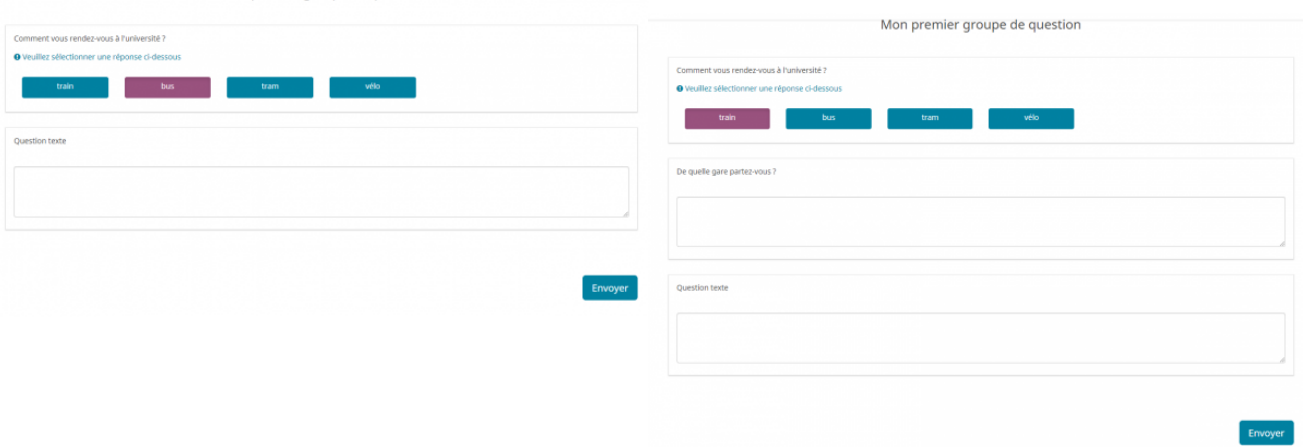

## **Créer une condition**

- Créez la question de base et la question conditionnelle
	- La question de base désigne la question dont la réponse va déclencher l'apparition de la question supplémentaire
	- La question conditionnelle désigne la question supplémentaire
- Dans la colonne de gauche, cliquez sur le nom de la question conditionnelle

T Université

Polutechnique

HAUTS-DE-FRANCE

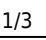

## Enquêtes en ligne - Université Polytechnique Hauts-de-France

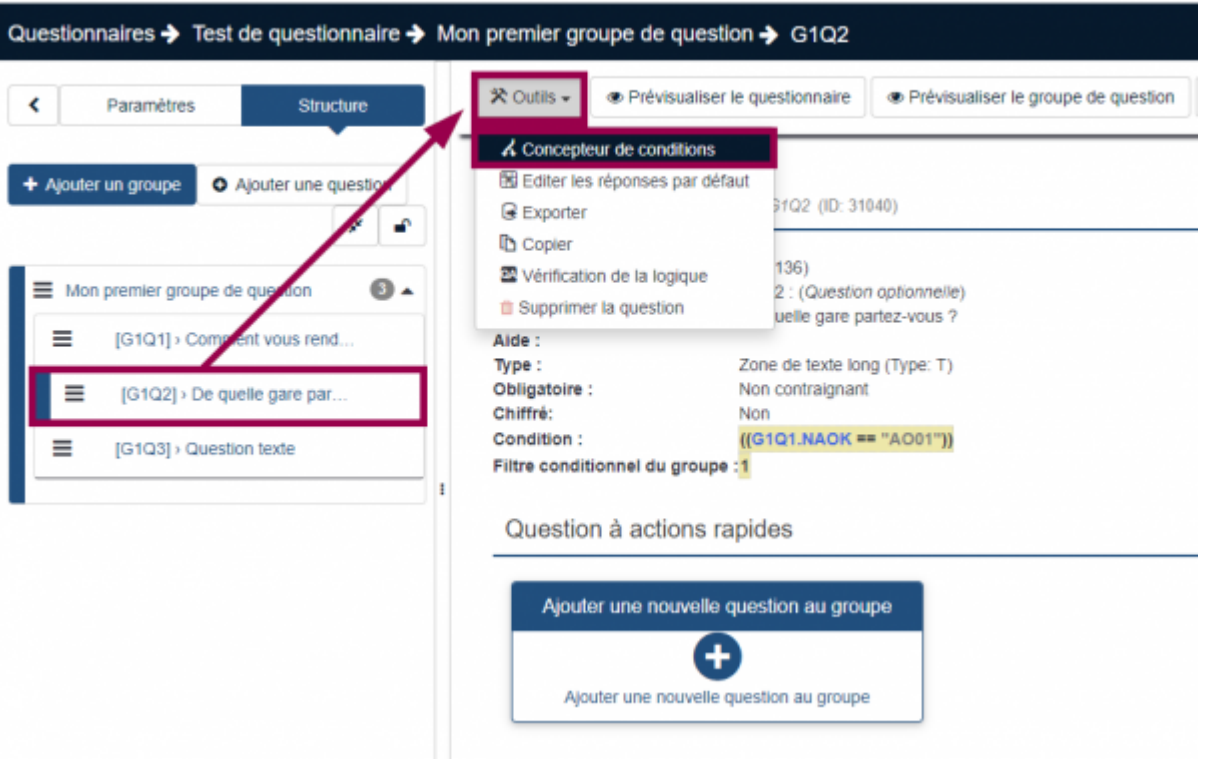

- Cliquez sur le menu **Outils**
- Cliquez sur **Concepteur de conditions**
- 1. Dans le menu déroulant **Opérateur de comparaison**, sélectionnez **Égal**
- 2. Sélectionnez la **Question précédente**, c'est à dire la question de base
- 3. Sélectionnez la réponse qui déclenchera la question conditionnelle
- 4. Cliquez sur le bouton **Ajouter une condition**

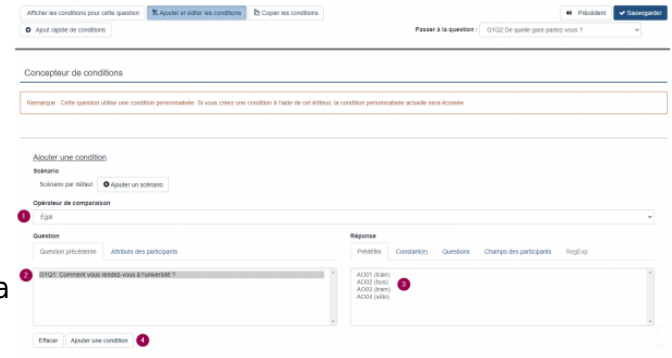

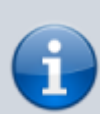

Il est tout à fait possible de définir plusieurs conditions pour une même question. Renseignez simplement les informations demandées et cliquez sur le bouton **Ajouter une condition**.

From: <https://www.uphf.fr/wiki/>- **Espace de Documentation**

Permanent link: **<https://www.uphf.fr/wiki/doku.php/outils/communication/limesurvey/conditions>**

Last update: **2022/11/28 14:27**

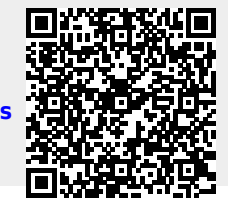